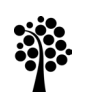

nneuniversitetet Kalmar Växjö

## **Digitala bedömningsunderlag – information till studenter**

Vid bedömning av studenters VFU i förskollärarprogrammet och grundlärarprogrammet används digitala bedömningsunderlag.

När du har fått din VFU-placering publicerad i Lärarutbildningsportalen blir du och din handledare kopplade till samma digitala bedömningsunderlag.

Kontrollera att du kommer åt det digitala bedömningsunderlaget direkt vid kursstart! Som student når du bedömningsunderlagen via Lärarutbildningsportalen, [https://vfuportalen.lnu.se/larare/,](https://vfuportalen.lnu.se/larare/) genom att klicka på "Mina bedömningsunderlag" och sedan välja att logga in som Student. Du loggar in med ditt vanliga studentkonto. Om du redan är inloggad kommer du direkt till listan med dina bedömningsunderlag.

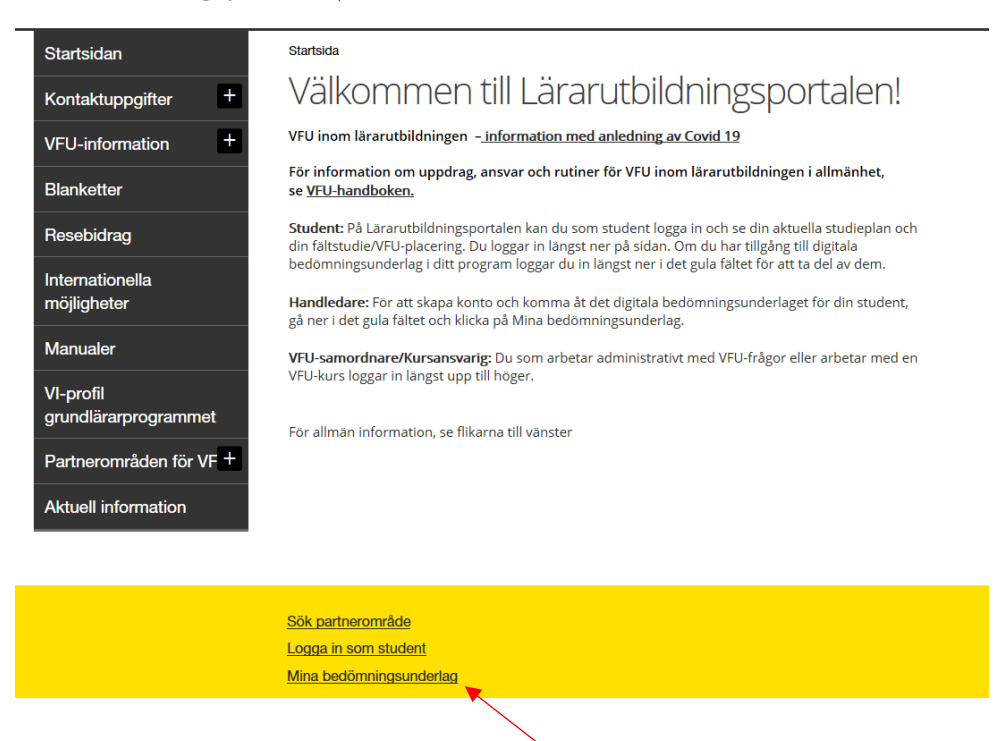

Lärarutbildningsportalen | Linneuniversitetet

Efter inloggning listas alla dina bedömningsunderlag efter termin. Genom att klicka på ett bedömningsunderlag öppnas det i en ny flik.

Fram tills att handledaren har klarmarkerat underlaget kan du endast se de bedömningar mot lärandemålen som handledaren har gjort.

När handledaren har klarmarkerat det digitala bedömningsunderlaget skickas ett mejl till din studentmejl. Då kan du se hela ditt bedömningsunderlag inklusive eventuella personliga kommentarer från handledaren. När du har fått mejlet måste du **logga in och "Bekräfta att du har tagit del av bedömningsunderlaget".** Först då blir bedömningsunderlaget synligt för kursansvarig och examinator och kan användas som en del av bedömningen för din VFU-kurs. Viktigt att du gör detta så fort du vet att din handledare har klarmarkerat ditt bedömningsunderlag och du fått bekräftelsemejlet.

Om du inte har loggat in och bekräftat att du har tagit del av bedömningsunderlaget kan VFU-koordinator skicka underlaget vidare. Innan detta görs kontaktar VFU-koordinator dig på studentmejlen och du har då två arbetsdagar på dig att själv skicka underlaget vidare.

Bedömningsunderlaget finns tillgängligt för dig i Lärarutbildningsportalen så länge du är kvar i utbildningen. Om du vill spara bedömningsunderlaget kan du exportera ut det i pdf-format och spara ner på din dator.

Vid tekniska problem, kontakta aktuell VFU-koordinator. Du hittar kontaktuppgifter på<https://vfuportalen.lnu.se/larare>